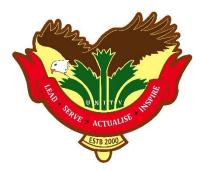

## Using the Student Learning Space (SLS) for Online Home-Based Learning (HBL)

Official (Closed)/Non-Sensitive

#### What will be my HBL schedule like?

#### Follow Class Time Table

For example, I will be able to access the lessons in SLS from 8 a.m. onwards on Thu.

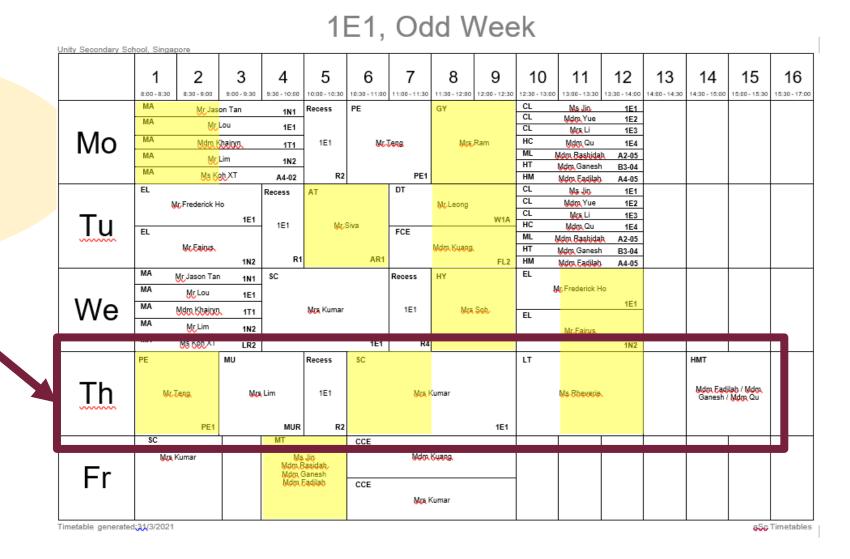

### When do I meet my teacher online during HBL?

1E1, Odd Week Unity Secondary School, Singapore 12 2 3 5 7 8 9 10 11 13 14 15 16 6 4 8:00 - 8:30 8:30 - 9:00 9:00 - 9:30 9:30 - 10:00 10:00 - 10:30 10:30 - 11:00 11:00 - 11:30 11:30 - 12:00 12:00 - 12:30 12:30 - 13:00 13:00 - 13:30 13:30 - 14:00 14:00 - 14:30 14:30 - 15:00 15:00 - 15:30 15:30 - 17:00 MA PF GΥ CL Ms Jin 1E1 Mr Jason Tan Recess 1N1 CL Lessons Mdm Yue 1E2 MA Mr Lou 1E1 CL Mrs Li 1E3 Мо MA HC Mdm Khairyn Mdm Qu 1E4 1E1 Mr Teng Mrs Ram 1T1 ML Mdm Rashidah MA A2-05 Mr Lim 1N2 highlighted HT Mdm Ganesh B3-04 MA Ms Koh XT R2 PE1 HM A4-02 Mdm Fadilah A4-05 DT AT CL Recess Ms Jin 1E1 CL Mdm Yue 1E2 rick Ho Mr Leona CL in yellow, Mrs Li 1E3 Tu W1A 1E1 Mr Siva HC Mdm Qu 1E4 EL FCE ML Mdm Rashidah A2-05 Mr Fairus Mdm Kuano HT Mdm Ganesh B3-04 R1 AR1 1N2 FL2 НМ Mdm Fadilah A4-05 MA EL SC Recess HY Mr Jason Tan 1N1 Mr Frederick Ho MA Mr Lou 1E1 We 1E1 MA 1E1 Mrs Kumar Mrs Soh For example, I will be Mdm Khairyn 1T1 FL MA Mr Lim 1N2 Mr Fairus MA Ms Koh XT 1E1 R4 required to log in to LR2 1N2 MU SC LT Recess HMT SLS at least 10 mins Τh Mdm Fadilah / Mdm Mr Teng Mrs Lim 1E1 Mrs Kumar Ms Rheverie Ganesh / Mdm Qu before the start of PE1 MUR 1E1 R2 SC MT CCE CCF each lesson to meet Mdm Kuang Mdm Kuang Mrs Kumar Ms Jin Mrs Kumar Mrs Kumar Mdm Rasidah Fr Mdm Ganesh my teacher and Mdm Fadilah CCE CCE CCE Mdm Kuang Mdm Kuang Mrs Kumar Mrs Kumar classmates online. Timetable generated:31/3/2021

Official (Closed)/Non-Sensitive

#### 1E1, Odd Week

+Unity Secondary School, Singapore 12 13 15 3 5 7 16 2 6 8 9 10 11 14 4 8:30 - 9:00 9:00 - 9:30 9:30 - 10:00 10:00 - 10:30 10:30 - 11:00 | 11:00 - 11:30 | 11:30 - 12:00 | 12:00 - 12:30 12:30 - 13:00 13:00 - 13:30 13:30 - 14:00 14:00 - 14:30 14:30 - 15:00 15:00 - 15:30 15:30 - 17:00 8:00 - 8:30 MA CL Ms Jin Recess PE GY 1E1 Mr Jason Tan 1N1 CL Mdm Yue 1E2 MA Mr Lou CL 1E1 Mrs Li 1E3 Мо MA HC Mdm Khairyn Mdm Qu 1E1 Mr Teng Mrs Ram 1E4 1T1 ML Mdm Rashidah MA A2-05 Mr Lim 1N2 HT Mdm Ganesh B3-04 MA Ms Koh XT R2 PE1 A4-02 ΗМ Mdm Fadilah A4-05 EL DT CL Recess AT Ms Jin 1E1 CL Mdm Yue Mr Frederick Ho Mr Leong 1E2 CL Mrs Li 1E3 W1A Tu 1E1 1E1 Mr Siva HC Mdm Qu 1E4 EL FCE ML Mdm Rashidah A2-05 Mr Fairus Mdm Kuang HT Mdm Ganesh B3-04 R1 AR1 ΗМ 1N2 FL2 Mdm Fadilah A4-05 MA EL SC Recess HY Mr Jason Tan 1N1 Mr Frederick Ho MA Mr Lou 1E1 We 1E1 MA Mdm Khairyn, Mrs Kumar 1E1 Mrs Soh 1T1 EL MA Mr Lim 1N2 Mr. Eairus MA Ms Koh XT 1E1 R4 LR2 1N2 MU LT PE Recess нмт SC Th Mdm Fadilah / Mdm Mr Teng Mrs Lim 1E1 Mrs Kumar Ms Rheverie Ganesh / Mdm Qu PE1 1E1 MUR R2 MT SC CCE CCE Mdm Kuang Mdm Kuang Mrs Kumar Ms Jin Mrs Kumar Mrs Kumar Mdm Rasidah Fr Mdm Ganesh Mdm Fadilah CCE CCE CCE Mdm Kuang Mdm Kuang Mrs Kumar Mrs Kumar

Timetable generated:31/3/2021

# How much time am I given to complete my HBL lessons and submit my assignments in SLS?

#### Must complete within 48 hrs!

- LIVE Lessons (highlighted in yellow in HBL Schedule)
  - <u>MUST</u> Log in to SLS at least 10 mins before the scheduled time to meet my teacher online. (My teacher may use ZOOM a video conferencing tool)
  - <u>MUST</u> Complete my lessons within the stipulated time
  - <u>MUST</u> Complete my assignments within 48 hrs
- Own Time Own Pace Lessons (refer to HBL Schedule)
  - <u>MUST</u> Log in to SLS at my own time
  - <u>MUST</u> Complete all lessons and assignments given within 48 hrs

[Contact my teacher if I have problem completing my lesson and/or assignments.]

#### How do I participate appropriately in a LIVE Lesson?

#### **Follow Online Learning Protocols**

- <u>Please note that attendance will be taken during the 1st LIVE lesson for the day.</u> 1. Be appropriately dressed.
- 2. Participate in video conferencing from living room and not bedroom.
- 3. Give full attention to the teacher e.g. do not eat or attempt other activities.
- 4. Mute my microphones when I first join the meeting.
- 5. Key in my name as in register [Index No\_Full Name] e.g. 01\_Jeremy Yong for easy identification.

#### How do I participate appropriately in a LIVE Lesson?

#### **Follow Online Learning Protocols**

6) Raise my hand virtually if I am asked to indicate my attendance in the meeting or I wish to speak during the meeting.

7) Use the chat function if i want to ask a question while the lesson is going on.

8) Share my screen upon request from my teacher.

9) Unmute or start video only when I am asked to give an audio or video response.

10) Observe cyber wellness. e.g. respect others by not sending inappropriate contents to my peers.

#### How can I prepare for HBL?

#### **TO DO LIST**

- 1. Get ready my computing device e.g. laptop with internet access.
- 2. Log in to SLS to check if I can remember my ID and password.
- 3. Register an email address in SLS for password reset self-help (if I have not).
- 4. Download my HBL Schedule from the school website. (will be made available latest by **Wednesday 19 May 2021**)
- 5. Log in to my student ICon email account. Your teacher may send you emails when necessary. Your Zoom account is also the same login as your student ICon account.

#### Who do I call if I need help with HBL using SLS?

#### **School Operating Hours**

For <u>issues</u> related to <u>SLS access</u> e.g. password reset and unlocking of accounts, and queries about lessons in SLS.

- School-based Helpline: 6767 1070 ext 327 (8 a.m.- 4 p.m.) or unity ss@moe.edu.sg (email address)
- Self-help Form: <u>http://go.gov.sg/unitysecslshelp</u> (for unlocking account and resetting of password for SLS only)
- For more details, go to school website <u>https://unitysec.moe.edu.sg/home-based-learning</u> and <u>one-stop ICT Self</u> <u>Help</u>

#### Who do I call if I need help with HBL using SLS?

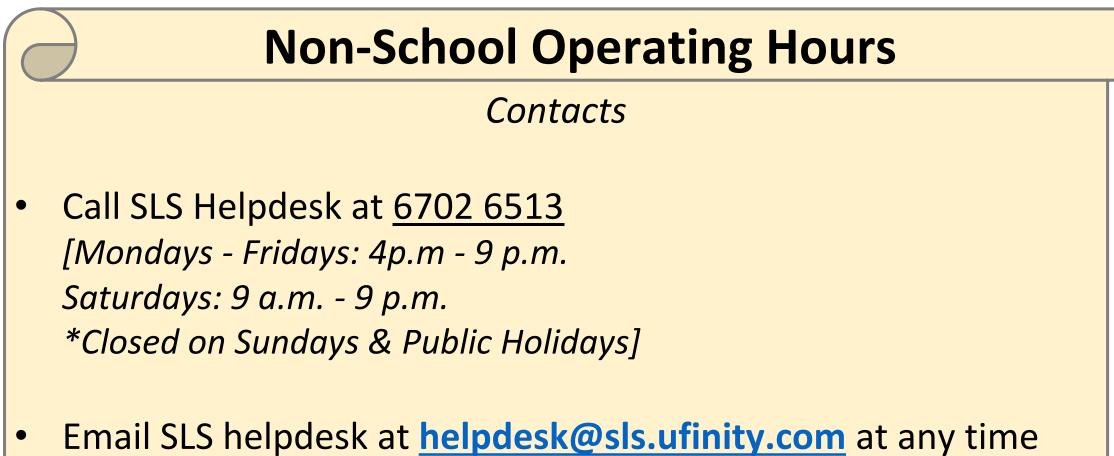

[When emailing the SLS Helpdesk, provide your full name, name of school and form class.]